## Элементы языка Turbo Pascal

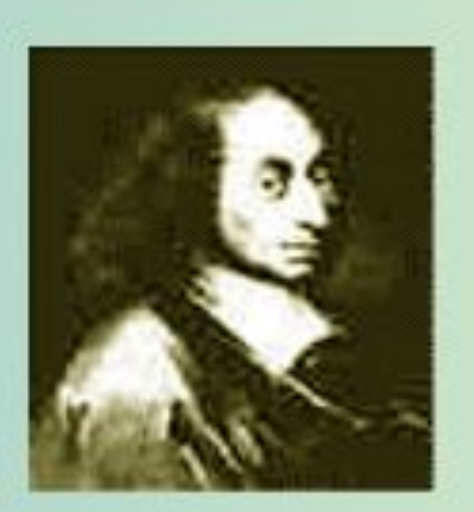

Блез Паскаль (1623 - 1662) французский математик, физик, философ и писатель. Считал человека трагичным и хрупким существом, находящимся между двумя безднами бесконечностью и ничтожеством (человек - «мыслящий тростник»). Все, о чем писал Паскаль, было глубоко им пережито и выстрадано. Лучше всего о себе сказал он сам: «Я только с теми, кто, стеная, ищет истину».

## История

• Язык программирования Турбо Паскаль, названный в часть французского математика и философа Блеза Паскаля (1623-1662), разработан в 1968 -1671 гг. Николаусом Виртом, профессором, директором Института информатики Швейцаркой высшей Политехнической школы. Язык Паскаль, созданный первоначально для обучения программированию как систематической дисциплине, вскоре стал широко использоваться для разработки средств в профессиональном программировании.

Систему программирования Турбо Паскаль называют *интегрированной:*

- ⚫ Множества накладывающихся окон;
- ⚫ Поддержка мыши, меню, диалоговых окон;
- ⚫ Многофайловый редактор;
- ⚫ Расширенные возможности отладки;
- ⚫ Полное сохранение и восстановление среды разработки.

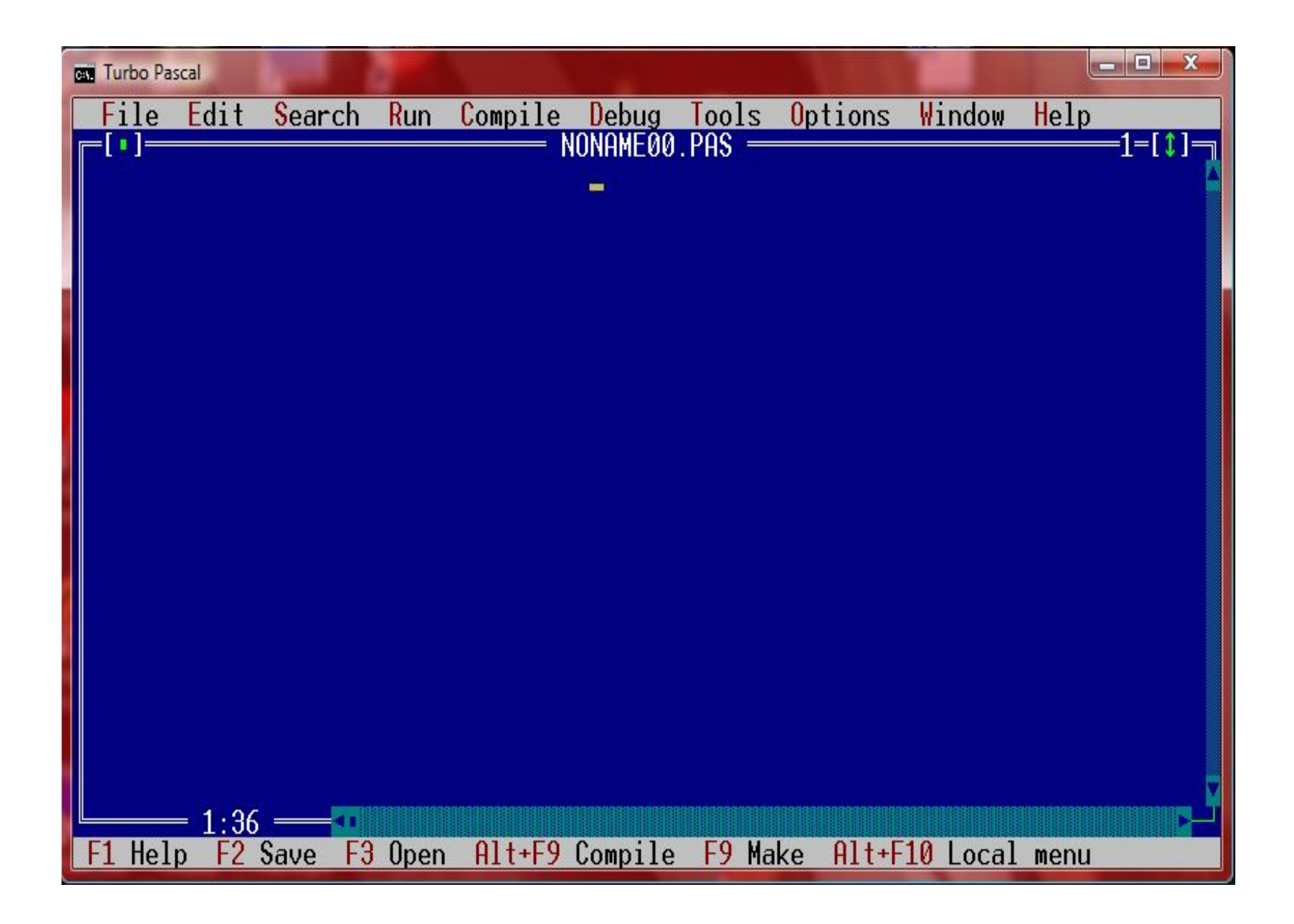

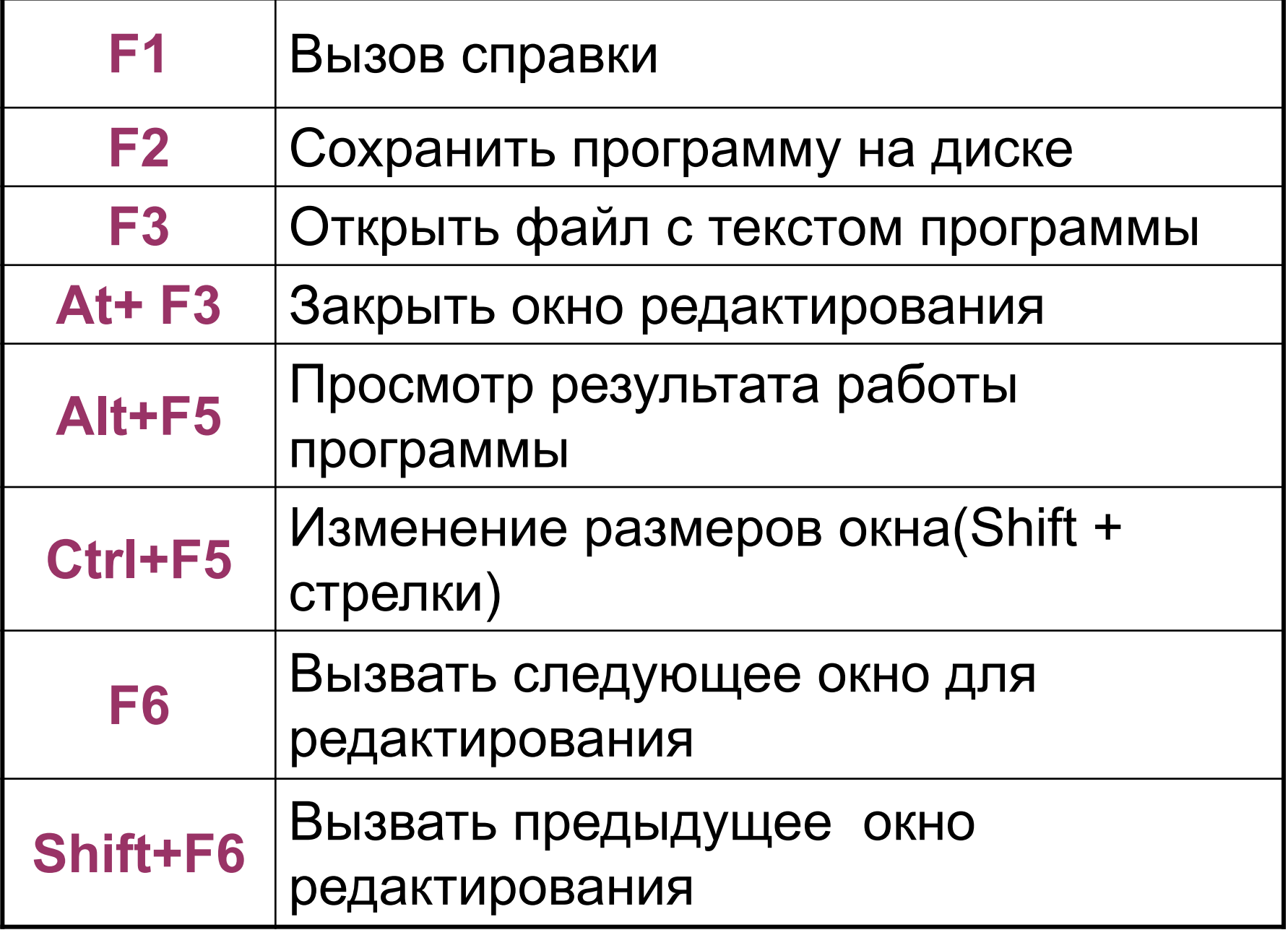

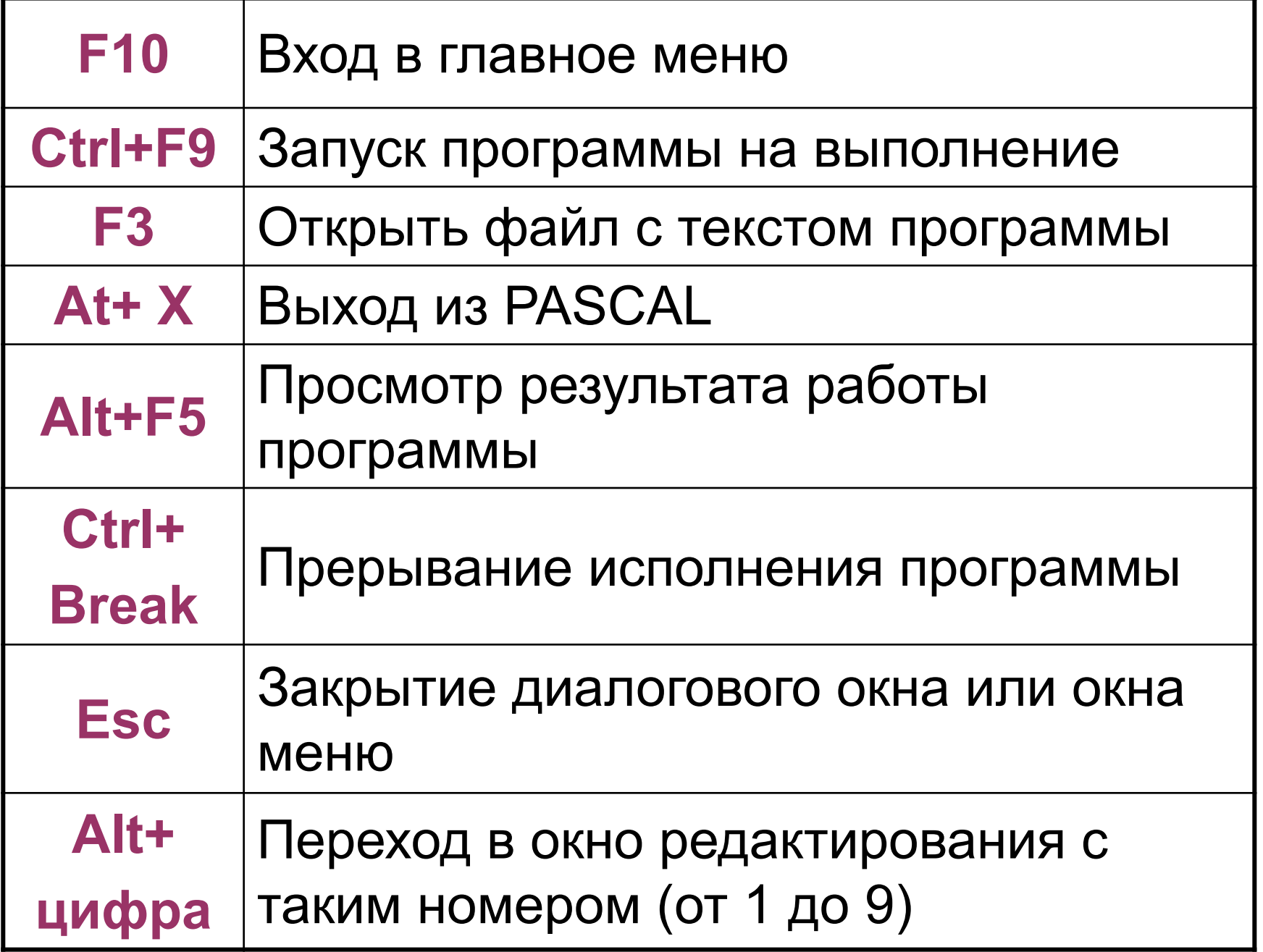

## Клавиши редактирования текста

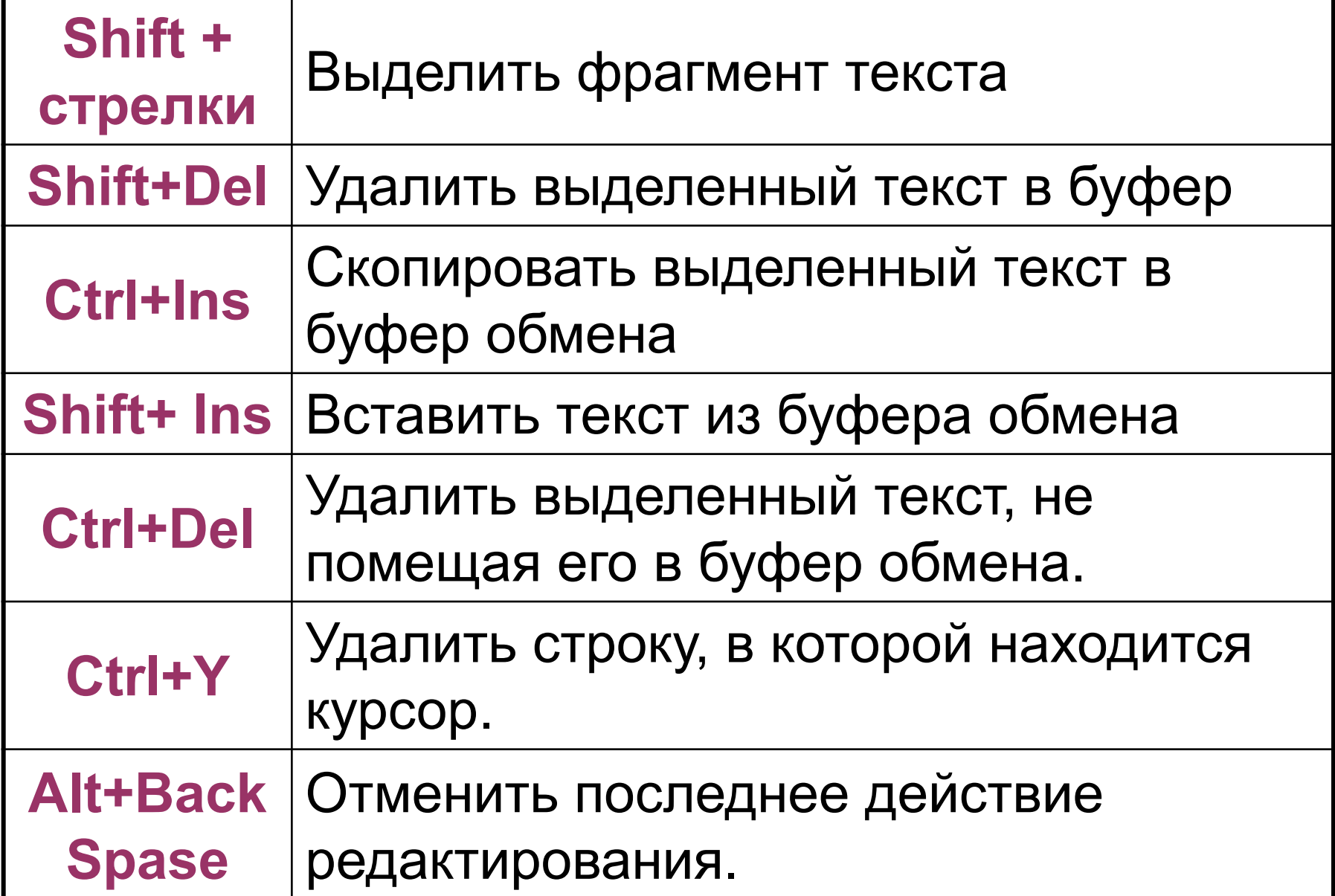

## Алфавит ЯП PASCAL

- 1. Латинские буквы большие и маленькие;
- 2. Буквы кириллицы большие и маленькие;
- 3. Цифры от 0 до 9;
- 4. Знаки операций +, -, /, \*,=,<, >, <>, <=, >=;
- 5. Разделительные знаки  $()$  [ ]  $\{\}$ ; ., '  $\frac{9}{6}$  & # и т. д.

## Служебные слова

**Служебные слова** – предназначены для написания команд. В Турбо-Паскале есть несколько служебных десятков слов, которые программисту нельзя использовать в качестве имен переменных. Такими словами являются:

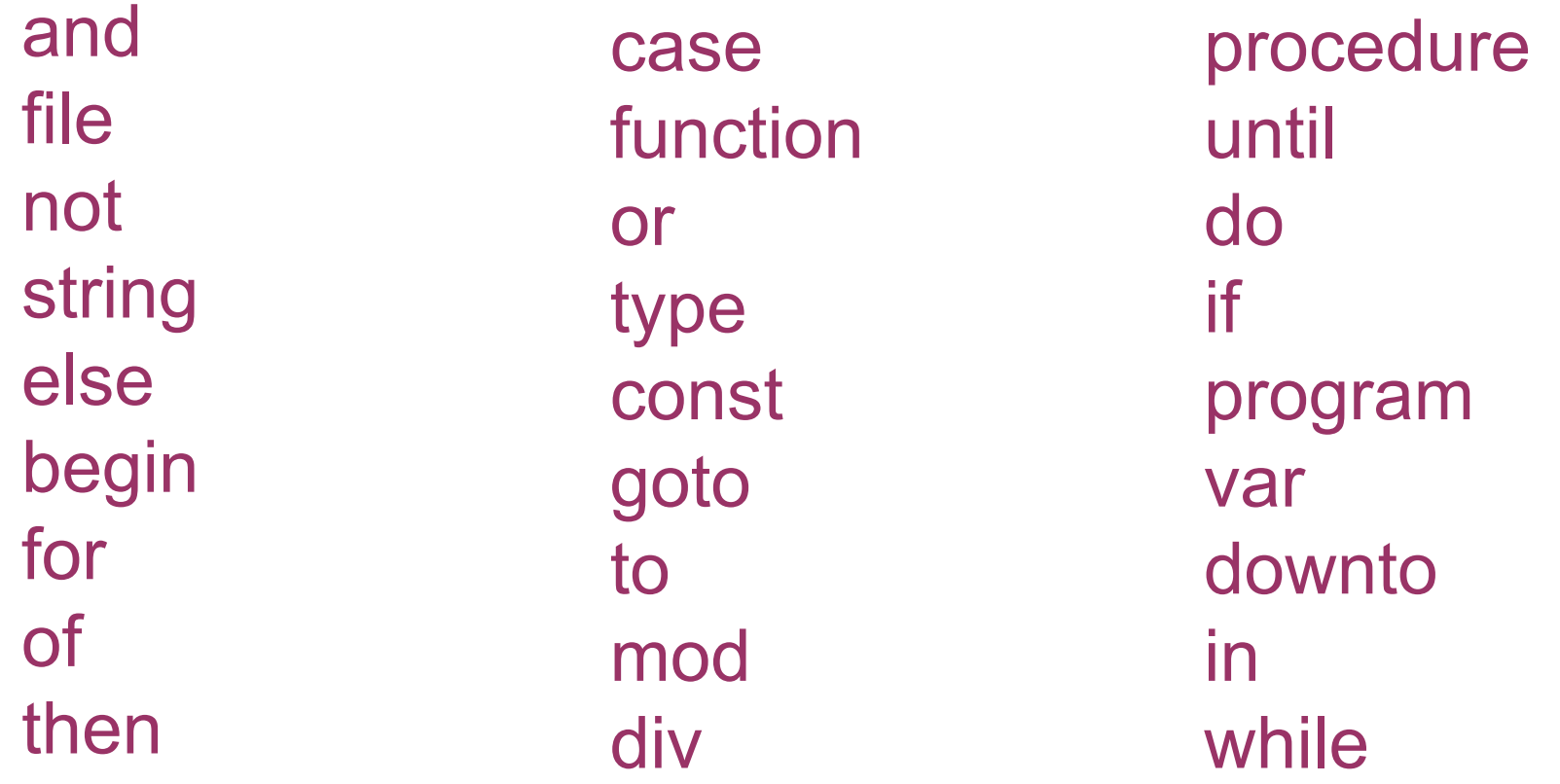

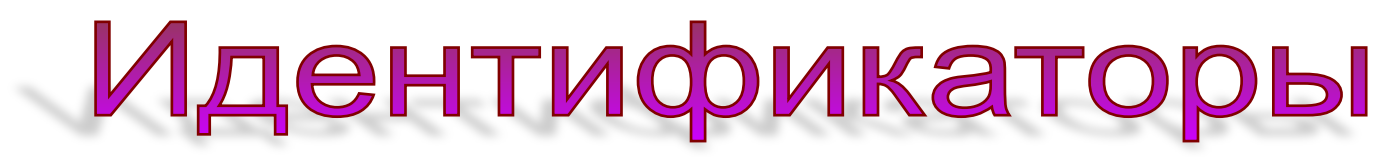

#### **Правила создания идентификаторов**

- 1. Состоит из строчных или прописных латинских букв, цифр и знака подчеркивания «\_».
- 2. Начинается с буквы или знака подчеркивания « ».
- 3. Не может быть служебным словом.
- 4. Длина не должна превышать 127 символов
- 5. Желательно, чтобы идентификатор отображал смысл переменной.

**Правильные идентификаторы:**

**Неправильные идентификаторы:**

**Temp\_ x1 \_33name**

**\_1\_2\_3 My\_Variable**

**Temp- 1x 33name1\_2\_3 My Variable**

# План работы при создании и отладке новой прогаммы

- 1. Открыть новое окно редактирования для ввода программы **Файл** ⇨**Новый.**
- 2. Набрать текст новой программы.
- 3. Сохранить текст программы на диске **Файл**  ⇨**Сохранить** и указать путь и имя файла.
- 4. Запустить программу на выполнение **Ctrl+F9.**
- 5. Если есть ошибки, то исправить их.
- 6. Просмотреть результат выполнения программы **Alt+F5.**
- 7. Сохранить правильную программу на диске F2.

### **Раздел описания меток.**

- Метка состоит из имени и следующего за ним двоеточием. Именем может служить идентификатор или число. Раздел описания меток начинается зарезервированным словом label, за которым следуют имена меток, разделенными запятыми. В конце последнего имени ставиться точка с запятой.
- Формат:
	- **Label < имя, ..>**
- **• ok10;**

```
⚫ После записи метки в разделе операторов, следует 
  двоеточие, показывающее компилятору, что 
  идентификатор используется как метка:
```
**Label**

```
М1, М2; { описание метки}
begin
```

```
 …
 M1:< оператор > {использование М1 в разделе 
 операторов}
```
 **…**

```
 M2:< оператор > {использование М2 в разделе 
 операторов}
end
```
### **Раздел описания констант**

- В разделе описания констант производится идентификация констант постоянных значений. Раздел начинается зарезервированным словом **const***,* за которым следует ряд выражений, присваивающих идентификаторам постоянные числовые или строковые значения. Выражения присвоения отделяются друг от друга точкой с запятой.
- Формат: **const <идентификатор> = <значение>**

• Например: **Const MaxInd:= word=100; {типизированная константа} Name ='Петя '; {строковая константа} Code = \$124; {константа – шестнадцатеричное значение} N =10; Pi= 3.14159265;**

### **Раздел описания типов данных**

- ⚫ Тип данных может быть описан либо непосредственно в разделе описания переменных, либо определяться идентификатором типа. Стандартные типы не требуют описания.
- ⚫ Раздел описания типов данных начинается зарезервированным словом **type**, за которым следуют одно или несколько определений типов (integer, real, char, boolean и т.д), разделенных точкой с запятой.
- ⚫ Формат:

#### **type < имя типа >=<значение типа>**

• Например:

```
type
 LatLetter=('A' \ldots' z');Days = 1.31;
 Mart = array [1.10] of integer;
```
• Каждое описание задает множество значений и связывает с этим множеством некоторое имя типа.

### Раздел описания переменных

- Каждая встречающаяся в программе переменная должна быть описана. Описание обязательно предшествует использованию переменной. Раздел описания переменной начинается зарезервированным словом var, затем через запятую перечисляются имена переменных и через двоеточие следует их тип и точка с запятой.
- $\Phi$ ормат:

#### **Var**

<идентификатор,..>: <тип>;

• Например:

- **var {описание раздела переменных} A,B, Proizved: integer; {переменные А,В, Proizved – целые} X, h, sum: real;**
	- **D, l, r: string;**

### **Раздел описания процедур и функций**

- В этом разделе размещаются тела подпрограмм. *Подпрограммой* называется программная единица, имеющая имя, по которому она может быть вызвана из других частей программы. В языке Паскаль роль подпрограмм выполняют процедуры и функции.
- Для описания подпрограмм используются зарезервированные слова **procedure и function**, которые записываются в начале подпрограмм.

### **Раздел операторов**

- Это основной раздел программы. Раздел операторов начинается словом **begin**, далее следует оператор языка. Завершает раздел зарезервированное слово **end.**
- Операторы выполняются строго последовательно в том порядке, в котором они записаны в тексте программы в соответствии с синтаксисом и правилам пунктуации.

```
⚫ Например:
begin {начало программы}
  Write('введите значение целого числа A>'); 
 {ввод запроса на экран}
   Readln(A);
   Write('введите значение целого числа B>'); 
   Readln(B);
    P:=A*B; {вычисление 
 переменной P}
  Write('произведение чисел ',A,' и ',B' = ', P); 
 {вывод ответа}
end. {конец 
 программы}
```
## КОММЕНТАРИЙ

- Не выполняются программой, а служат для пояснения отдельных ее частей.
- В текст программы комментарии могут быть включены в фигурных скобках {это комментарий} или в круглых скобках в сопровождении символа «\*» - (\*это тоже комментарий \*)

#### Общий вид программы:

program (имя программы); label (список меток); const (список постоянных значений); type (описания сложных типов данных); var (описания данных программы);

begin (начало программного блока) выполняемые операторы, реализующие заданный алгоритм end (конец программы)

Программа на Паскале состоит из двух частей (разделов): описания используемых данных и операторов по их преобразованию. Вторая часть (раздел) также называется программным блоком (или разделом выполняемых операторов).

## Команда присваивания

Переменная := Выражение;

 $A:=3*4.8;$  $Su:=X+X*4.78;$ 

 $C:=C+1$ ;

Между всеми элементами выражения должны быть знаки операций.

 $3x \div 3^{*}x$ 

Аргументы функций должны быть заключены  $\mathbf{B}$  ():

 $\sin x \triangle \sin(x)$ 

*Readln (Список переменных);*

*Read (Список переменных);*

Команда ввода **Примеры:** *Read* **(I, j);** *Readln* **(k);**

**При выполнении команды** *Read* **или** *Readln* **выполнение программы останавливается и компьютер ждет, пока пользователь не введет с клавиатуры нужное количество значений для переменных.**

**Вводятся только значения для переменных.**

**Ввод заканчивается нажатием клавиши ENTER.**

*Readln* **отличается от** *Read* **тем, что после его выполнения автоматически осуществляется переход на следующую строку.**

## Команда вывода

*Write (Список выражений);*

*Writeln (Список выражений);*

**Значения выражений сначала вычисляются, затем выводятся на экран. После выполнения команды**  *Writeln* **следующая команда ввода или вывода начинает свою работу с новой строки.**

**получим:**

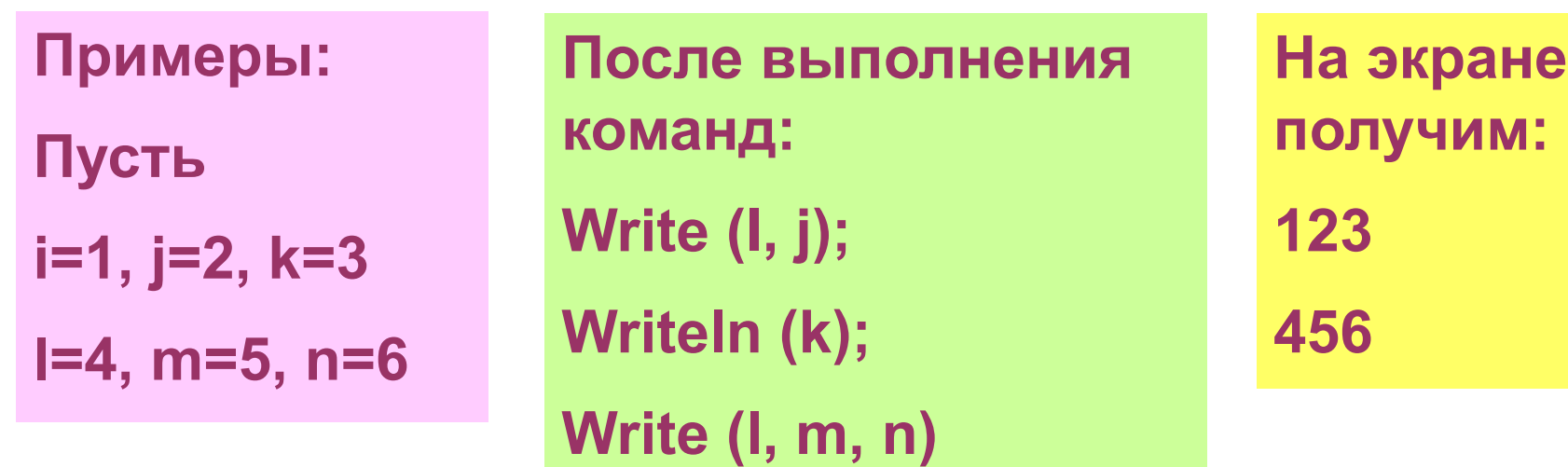

## Команда ввода

**Формат вывода**

**Для того, чтобы числа не «слипались при выводе на экран, можно указать компьютеру сколько позиций необходимо выделить для данной переменной. Это делается так:**

**Writeln (x:8,y:5)**